# По дате выработки

- [Общие сведения](#page-0-0)
- [Настройка скидки](#page-0-1)

# <span id="page-0-0"></span>Общие сведения

Данный алгоритм предоставляет скидку на товары, дата выработки которых вписывается в указанный в настройках скидки диапазон. Дата выработки товара указывается в составе специального уценочного штрихкода в формате EAN5, который наносится на товар (например, напечатанным на отдельных этикетках в системе 1С) дополнительно к идентификационному штрихкоду. Также, дата выработки товара может содержаться в составном штрихкоде, который представляет собой комбинированный штриховой код, полученный из идентификационного и уценочного штриховых кодов.

#### Добавьте данный алгоритм в перечень скидок (в разделе веб-интерфейса Маркетинг - Скидки - Перечень скидок):

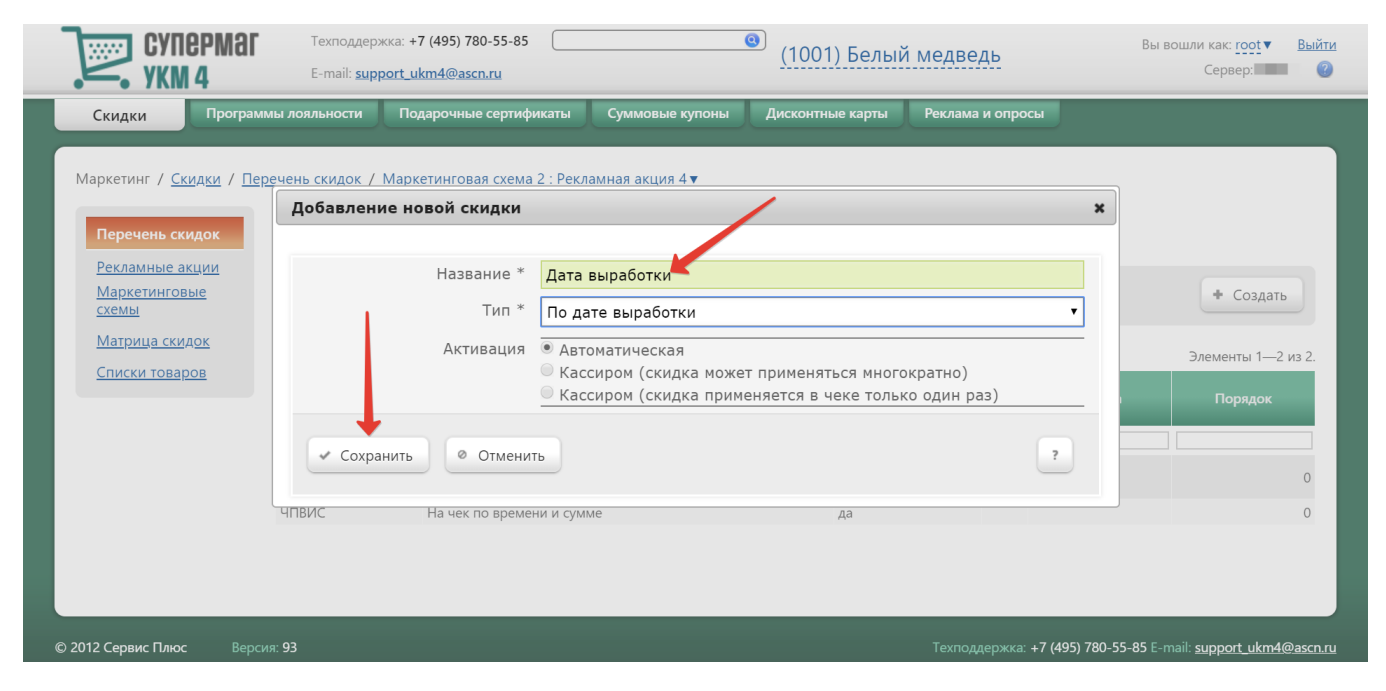

Теперь необходимо выполнить его настройки.

## <span id="page-0-1"></span>Настройка скидки

Для корректного срабатывания скидки, необходимо предварительно создать на кассовом сервере [списки товаров](https://manual.retail-soft.pro/pages/viewpage.action?pageId=50616384#id-4-lists), для которых касса будет проверять обязательность наличия уценочного или составного штрихкода при добавлении в чек: именно таким образом касса сможет отличать товары, участвующие в скидке по дате выработки, ото всех прочих. Непосредственно в настройках самой скидки можно только указать названия уже готовых, заранее созданных списков товаров. Для этого нужно воспользоваться кнопкой +Добавить список, после чего в открывшемся окне выбрать название нужного списка товаров и нажать кнопку Выбрать:

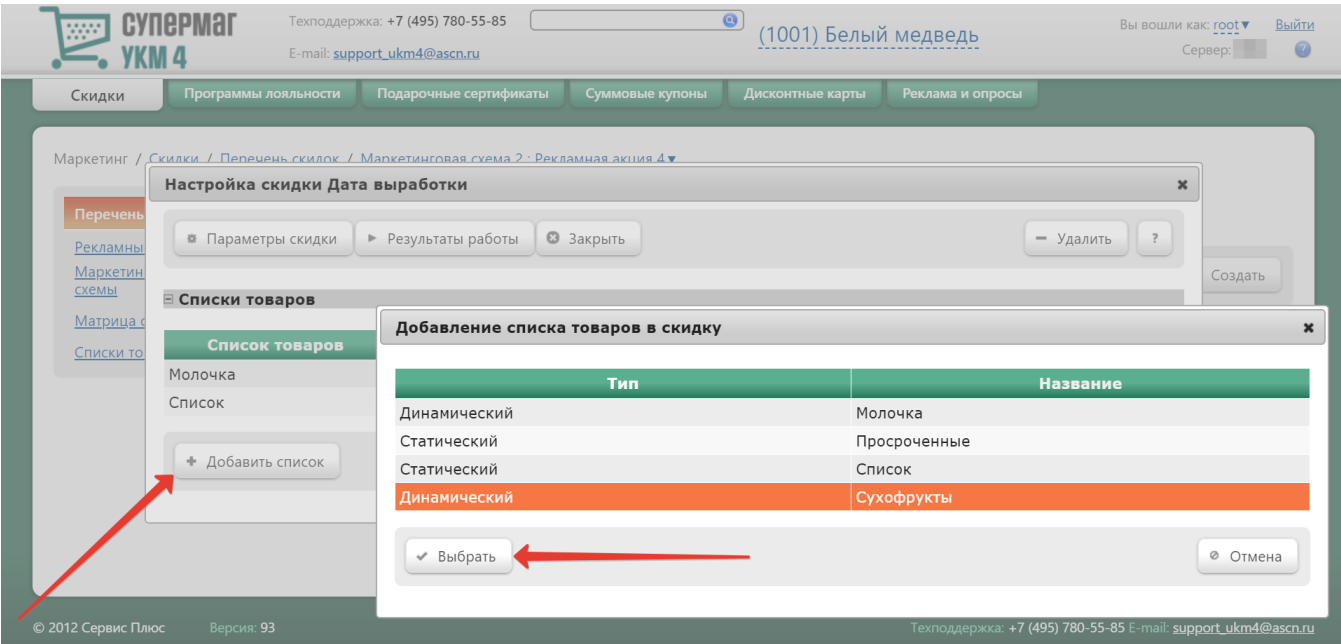

Указанный список товаров появится в параметрах скидки:

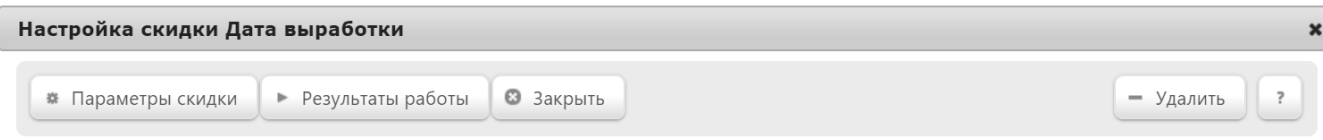

## ⊟ Списки товаров

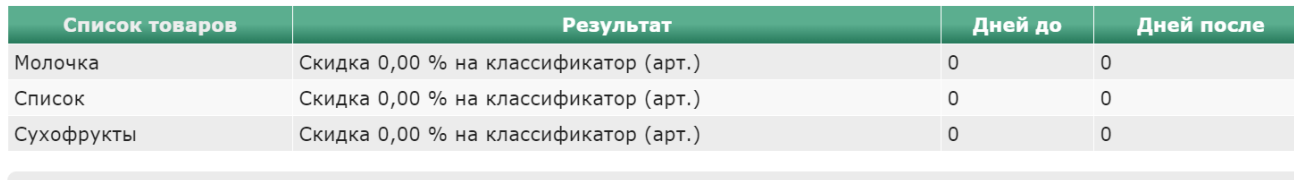

• Добавить список

Списки можно добавлять только по одному. Для каждого из них необходимо определить временной диапазон даты выработки и сам размер скидки. Чтобы настроить эти параметры, нужно кликнуть по строке с названием определенного списка и в открывшемся окне указать следующие значения:

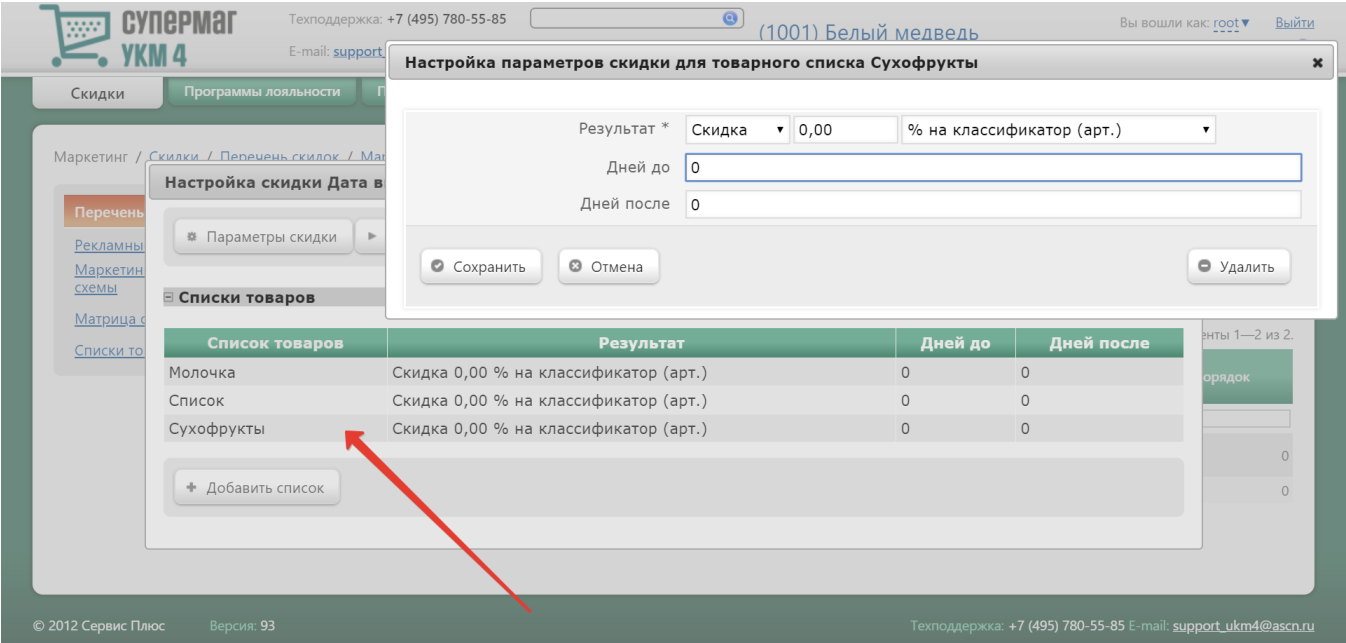

В параметре Результат требуется указать способ вознаграждения:

- Скидка сумма, на которую снижается продажная цена товара, реализуемого покупателю, при выполнении им определенных условий.
- Наценка добавленная стоимость к покупной цене товара, предназначенная для возмещения торговых расходов (издержек обращения), получения прибыли и уплаты косвенных налогов.
- Стоимость конечная сумма чека относительно настраиваемой скидки (например, если в соседних полях ввести «80» и «%%», дословно это означает: «Дать такую скидку, чтобы конечная стоимость чека была 80% от исходной», то есть сумма скидки в данном случае определяется в 20% от суммы чека).
- Тип цены определение конкретного [вида цены](https://manual.retail-soft.pro/pages/viewpage.action?pageId=50615360#id--pricetype) (из списка существующих, см. раздел Справочники Базовые справочники Виды цены), которая будет использоваться в качестве скидки.

Далее указывается размер скидки и единица ее вычисления:

- % скидка (в процентах) на весь чек с учетом минимальной стоимости позиций.
- руб. на классификатор (арт.) скидка (абсолютная) на каждую единицу проданного товара из списка (классификатор) с учетом ее минимальной стоимости.
- % на классификатор (арт.) скидка (в процентах) на каждую единицу проданного товара из списка (классификатор) с учетом ее минимальной стоимости.
- руб. скидка (абсолютная) на весь чек с учетом минимальной стоимости позиций.

Дней до - дата начала отсчета диапазона относительно даты выработки товара.

Дней после – дата окончания отсчета диапазона относительно даты выработки товара.

Выставив параметры скидки для выбранного списка товаров, нужно нажать кнопку Сохранить, после чего настроенные параметры отразятся в окне настройки скидки:

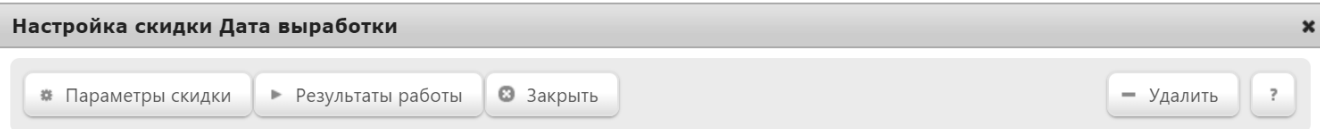

## ⊟ Списки товаров

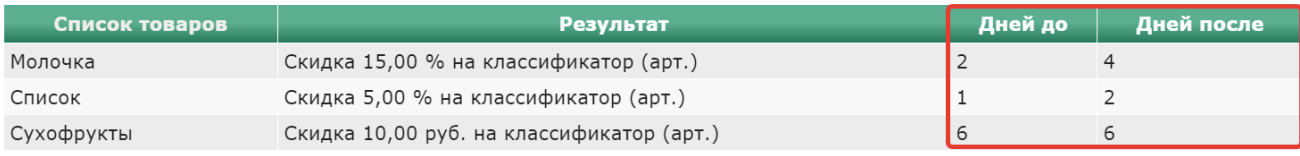

• Добавить список

### Удалить список товаров, добавленный по ошибке, можно по кнопке -Удалить в окне редактирования его параметров:

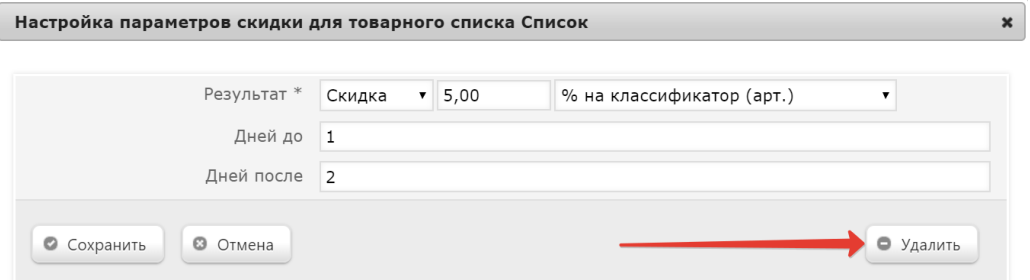

Когда параметры для каждого из списков будут готовы, окно настроек скидки необходимо закрыть:

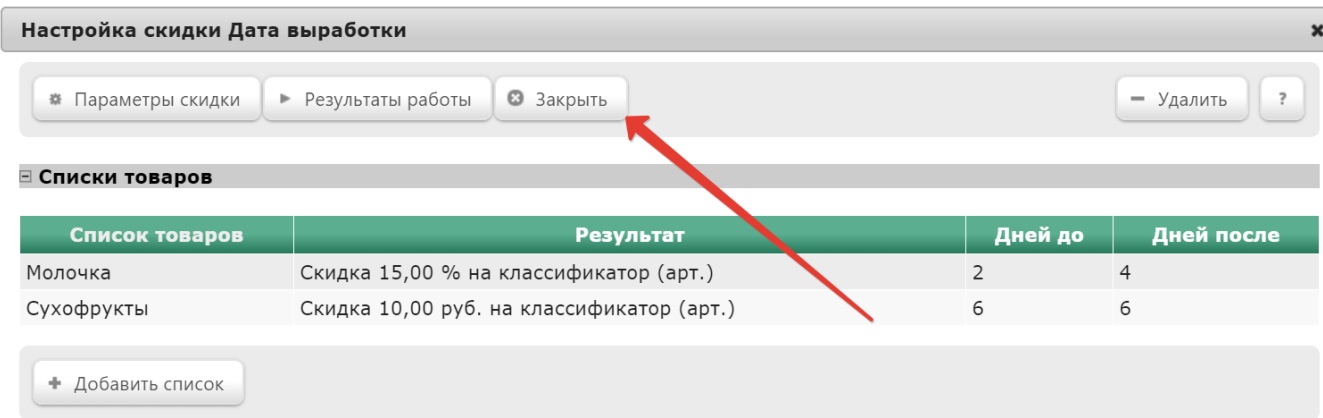

#### Примечания:

1. При попытке добавить в чек товар из списка не по составному штрихкоду или без дополнительного считывания уценочного штрихода, кассовая программа предлагает считать составной штрихкод/уценочный штрихкод или отказаться от добавления товара в чек.

2. Кассовая программа применяет скидку по дате выработки согласно стандартным алгоритмам предоставления скидок (с учетом настроек самой скидки, а также взаимодействия скидок между собой и работы с минимальной ценой).

3. В параметрах Дней до и Дней после может быть указано только целое число.

4. В настройках кассовой программы необходимо включение функции постоянного подытога (параметр Расчет скидок после регистрации каждого товара в модуле Скидки в [окне редактирования параметров магазина](https://manual.retail-soft.pro/pages/viewpage.action?pageId=50615341#id--kkt)).

5. Товар, участвующий в скидке по дате выработки, должен входить только в один список и только в одну скидку данного алгоритма (при нарушении этого условия работоспособность кассовой системы не гарантирована).

6. Для обеспечения распознавания уценочных и составных штрихкодов, на кассе необходимо пользоваться сканером с поддержкой считывания EAN13 + Addon5.

7. Дата выработки товара в содержимом уценочного штрихкода должна быть в формате DDDYY, где:

- $\blacksquare$  DDD календарный день (от 001 до 365);
- **YY** календарный год в двухзначном формате.

Пример даты в составе штрихкода: 29917, где (299 – календарный день 2017 года, а именно 26.10.2017).